https://wiki.teltonika-gps.com/view/DSM\_First\_Start

## **DSM First Start**

<u>Main Page</u> > <u>Video Solutions</u> > <u>DSM</u> > **DSM First Start** 

(!) Only works with FMx640 and FMC650

## **DSM connection scheme**

Please note that camera must be connected to ignition source, in other way camera will drain battery.

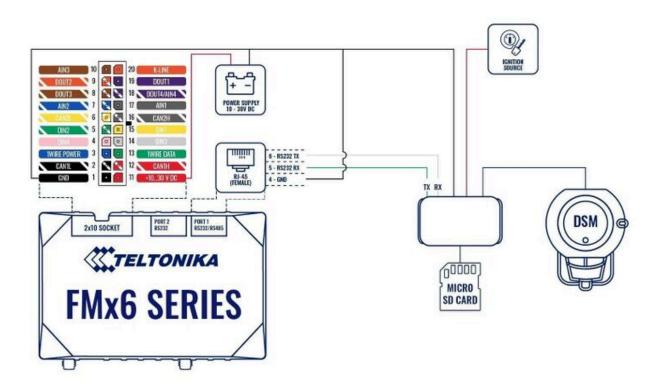

## Camera connection through a relay

If you need to receive additional data from the DSM when the ignition is off but the key is inserted and turned to ACC postition, you can do it by connecting the camera to a power source using a relay in order to control the power supply by turning on/off the camera. To find information on how to configure DOUT, please visit <u>FMB DOUT</u>.

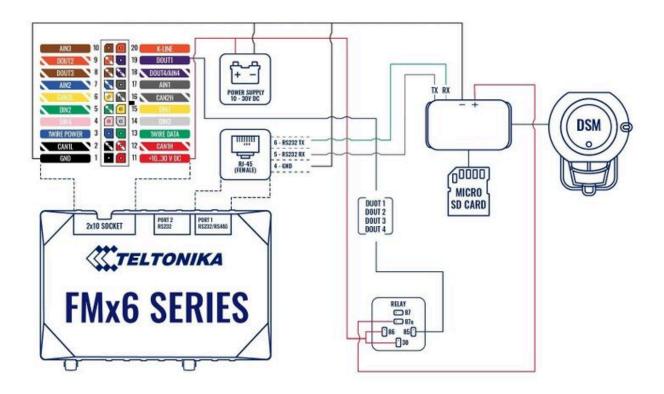

**Two cameras FMC650 Installation with Ignition Source**. To connect the two cameras to the FMC650 device, you have to make sure to connect 4 PIN's of the camera to the PIN's of your device correctly.

**NOTE:** Two cameras must be connected to the ignition source or another source, where then you turn off ignition camera will turn off in another case camera will drain the battery if you connect directly.

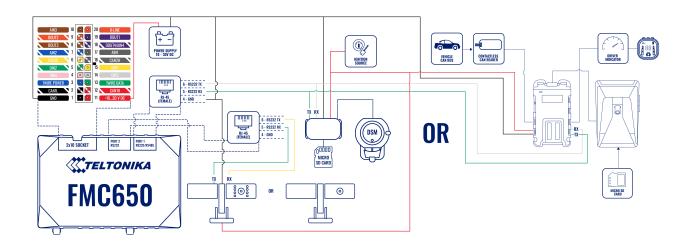

Two cameras FMC650 Installation with Relay. If you need to receive additional data from the

Two cameras or one of them when the ignition is off, you can also connect the camera to a power source using the relay, to control the power supply by turning on/off the camera. To find information on how to configure DOUT, please visit <u>FMB DOUT</u>.

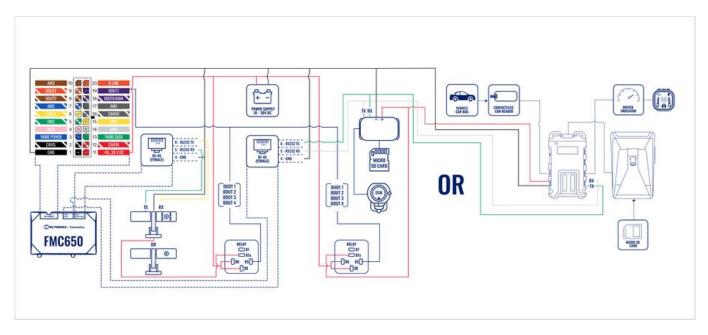

## NOTE: FMX640 device also needs SD Card to be inserted. The FMX650 can be used with the feature without an SD card.

Using the above information in regards to connection, please follow the below steps:

- 1. Insert Micro SD Card into the DSM camera main block.
- 2. Connect DSM camera to the main block
- 3. Connect main block with power and ground wires either to the vehicles relay (see picture above) or power supply.
- 4. The RX and TX cables from the main block have to be connected through the RJ-45 cable to the FMX640 device. **Pin can be 3/4 or 5/6 different RJ45 cable modification**
- 5. Connect FMX640 device with PWR and Ground to power supply or vehicle's relay (see picture above).
- 6. Connect DOUT (1,2,3,4) to relay in order to control immobilizer and DSM camera state.
- 7. Continue in configurator in order to set up the DSM camera here.